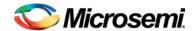

# Libero SoC RTG4 Launch Software Release Notes

Libero SoC RTG4<sup>™</sup> Launch software is a release specifically for designing with the new RTG4 family of Radiation-Tolerant FPGAs. Microsemi recommends not to use this software release to design any other Microsemi FPGA family!

Libero SoC RTG4 Launch software is a complete release including synthesis and simulation tools. The software features are a subset of those included in the Libero SoC v11.5 release. Microsemi recommends reading the Libero SoC Overview and the Libero SoC v11.5 Release Notes.

#### What's new in RTG4 Launch Software

- Device Support
- Program Design
- Programming options
- Export Bitstream
- Export BSDL
- SmartDebug Design
- Post-layout Simulation
- Multi-standard I/Os and I/O Attributes
- Dual-Port Large SRAM (LSRAM)
- Two-Port Large SRAM (LSRAM)
- Three-Port Micro SRAM (uSRAM)
- Clock Conditioning Circuit (CCC) and Globals
- Timing Constraints
- Reserve SPI Pins
- Total Ionizing Dose (TID) Derating
- Single Event Transient (SET) Mitigation
- DDR Memory Controller
- High-Speed Serial Interface (SERDES)
- Multiple Pass Layout
- RTG4 Configurators
- RTG4 Device Features
- Cores
- Synthesis support with Synplify Pro ME
- · Pre-synthesis and post-synthesis support
- Power Analysis
- DirectCores that are not available in Libero SoC RTG4 Launch Software
- Device Features that are not supported by Libero SoC RTG4 Launch Software

Known Limitations, Issues, and Workarounds

System Requirements

Synopsys and Mentor Graphics Tool Support

Download Libero SoC RTG4 Launch Software

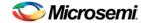

#### What's new in RTG4 Launch Software

#### **Device Support**

| Die        | Package       | Speed Grades | Core Voltage | Temperature | Programming |
|------------|---------------|--------------|--------------|-------------|-------------|
| RT4G150    | 1657 CCGA/LGA | STD, -1      | 1.2V         | MIL         | Disabled    |
| RT4G150_ES | 1657 CCGA/LGA | STD          | 1.2V         | MIL         | Enabled     |

**RT4G150\_ES** refers to the Engineering Samples (ES) of the RT4G150 device. The **RT4G150\_ES** devices use a PLL without the Triple Module Redundancy for radiation mitigation, that is different from the **RT4G150** devices.

Caution: Customers should not use RT4G150-CG1657 device package pin reports generated by the RTG4 Launch software for PCB designs. Please refer the RTG4 errata in Microsemi website at http://www.microsemi.com/products/fpga-soc/radtolerant-fpgas/rtg4#documents for more details.

#### **Program Design**

Programming capability is enabled for RT4G150\_ES device in the Libero SoC RTG4 Launch software.

#### **Programming options**

Programming options are enabled for RT4G150\_ES device in the Libero SoC RTG4 Launch software.

- Edit Design Hardware Configuration
  - Device I/O States During Programming
  - Programming Connectivity and Interface
  - Programmer Settings
- Configure Programming Options
  - o Configure User Programming Data
    - Design version (number between 0 and 65535)
    - Silicon signature (max length is 8 HEX chars)
  - Configure Programming Bitstream Settings
    - Enable System Controller Suspend mode
    - Disable JTAG interface
    - Disable SPI interface
    - Disable Fabric Erase/Write/Verify
    - Disable Probe Read/Write
    - Disable Digest Check

#### **Export Bitstream**

Exporting Bitstream files is enabled for RT4G150\_ES device in the Libero SoC RTG4 Launch software.

Note: DAT file is not supported in the Libero Soc RTG4 Launch software.

#### **Export BSDL**

Exporting BSDL files is enabled for RT4G150\_ES device in the Libero SoC RTG4 Launch software.

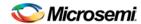

#### **SmartDebug Design**

SmartDebug capabilities are enabled for RT4G150\_ES device in the Libero SoC RTG4 Launch software.

- Probes
  - Active Probe
  - o Live Probe only one Live probe is available in RTG4 devices.
  - Post-route Probe Insertion
- Memory debug

#### Note:

 For the FPGA memory and live probe SmartDebug functions to work properly in Libero flow, the following DEF variables need to be added to the sdebug.def file in the data directory:

data SMART\_DEBUG\_USE\_12BIT\_MODE 0 OVERRIDE data SMART\_DEBUG\_DISABLE\_JTAG\_RESET 1 OVERRIDE

o Memory Debug supports only 9-bit mode.

#### **Post-layout Simulation**

Generation of Back-Annotation files and post-layout simulation are enabled in the Libero SoC RTG4 Launch software.

#### Multi-standard I/Os and I/O Attributes

A rich set of I/O standards are available across different I/O banks and I/O voltages. The selection of I/O attributes is updated in the Libero SoC RTG4 Launch software.

#### Important Note for Designs Created with Libero SoC RTG4 LCP Software

The following output drive strengths have been discontinued since Libero SoC RTG4 LCP-3 SP1 release.

| MSIO                 | MSIOD                |
|----------------------|----------------------|
| LVCMOS 3.3 V, 20 mA  | LVCMOS 1.5 V, 8 mA   |
| LVTTL 3.3 V, 20 mA   | LVCMOS 1.8 V, 10 mA  |
| LVCMOS 1.2 V, 8 mA   | LVCMOS 2.5 V, 12 mA  |
| LVCMOS 1.2 V, 6 mA   | HSTL 1.8 V, Class II |
| LVCMOS 2.5 V, 16 mA  |                      |
| HSTL 1.8 V, Class II |                      |

Due to these changes designs created with the Libero SoC RTG4 LCP-3 SP1 release or prior releases are invalidated and previous I/O pdc files should be updated accordingly.

#### **Dual-Port Large SRAM (LSRAM)**

Libero SoC RTG4 Launch software includes a dual-port large SRAM Configurator, which offers the following features specific to RTG4:

- Read-before-write
- Read-enable
- Embedded ECC flags (optionally pipelined) in x18 width
  - Write-feed-through and Read-before-write modes add additional two clock cycles when ECC flags are pipelined.
- Non-ECC x12 widths
  - The simulation MEMORY file size is 2Kx12 in such cases.
- Single Asynchronous reset signal

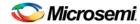

#### Two-Port Large SRAM (LSRAM)

Libero SoC RTG4 Launch software includes a two-port large SRAM Configurator, which offers the following features specific to RTG4:

- Embedded ECC flags (optionally pipelined) in x18 and x36 widths.
- Non-ECC x12 widths
  - The simulation MEMORY file size is 2Kx12 in such cases.
- Single Asynchronous reset signal

#### Three-Port Micro SRAM (uSRAM)

Libero SoC RTG4 Launch software includes a micro SRAM Configurator, which offers the following features specific to RTG4:

- Embedded ECC flags (optionally pipelined) in x18 width
- Non-ECC x12 widths
  - o The simulation MEMORY file size is 128x12 in such cases.
- Single Asynchronous reset signal

#### **Clock Conditioning Circuit (CCC) and Globals**

The CCC Configurator for RTG4 includes RX clock and data recovery options necessary for SpaceWire applications. The Strobe and Data pins for SpaceWire can be single-ended or differential I/O standard. They can also be directly connected to a DDR IN macro.

The **RT4G150\_ES** device supports only the *No automatic resynchronization* selection for the *Output Resynchronization after lock* option either when the PLL Feedback is CCC internal or external. The other two selections (in the Configurator GUI) are available when the feedback is selected as PLL internal.

#### Important Note for Designs Created with Libero SoC RTG4 LCP Software

Designs created with the Libero SoC RTG4 LCP-3 SP1 release or prior releases have to use the latest cores and configurators in the Catalog.

For more information about the latest core versions available and to know about downloading configurator versions and replacing configurator in the design, refer to *RTG4 Configurators* section.

 The following is the list of the ports that have changed in the latest CCC version since Libero SoC RTG4 LCP-3 SP1 release. Ensure to modify the design connections accordingly.

| Category                          | Old Port Name<br>(LCP3-SP1 or<br>prior) | New Port Name              |  |
|-----------------------------------|-----------------------------------------|----------------------------|--|
| Enable ports                      | CGL <n>_ENABLE</n>                      | GL <n>_Y<n>_EN</n></n>     |  |
| Reset ports                       | CGL <n>_ARST_N</n>                      | GL <n>_Y<n>_ARST_N</n></n> |  |
|                                   | CLK0_PAD                                | CLK0_SPWR_STROBE_PAD       |  |
| On a social Data and Otraha marks | CLK1_PAD                                | CLK1_SPWR_DATA_PAD         |  |
| Spacewire Data and Strobe ports   | CLK2_PAD                                | CLK2_SPWR_STROBE_PAD       |  |
|                                   | CLK3_PAD                                | CLK3_SPWR_DATA_PAD         |  |

- Where <n> can be 0, 1, 2, or 3
- SpaceWire ports can be single ended or differential
- The Programmable delay value per step has been updated from 40ps to 100ps. For more
  information about the **Programmable Delay** option, refer to the **PLL option** page of the CCC
  Configurator GUI.

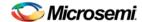

#### **Timing Constraints**

SmartTime does not automatically infer timing constraints on the output pins of the RCOSC\_50MHZ and CCC instances at this time. This feature is planned for a later release. For more information refer to the RTG4 FPGA Timing Constraints Users Guide.

#### **Reserve SPI Pins**

Four (4) I/O pins for the SPI function are dedicated when the **Reserve Pins for SPI** checkbox is selected in the **Device Settings** page while creating a New Project. This option is also available in the **Project Settings** > **Device Settings** page.

#### **Total Ionizing Dose (TID) Derating**

You can enter Radiation derating in krad units in the *Analysis Operating Conditions* tab of the *Project Settings*. The valid range is 0 (zero) to 100 krad.

#### **Single Event Transient (SET) Mitigation**

When the Single Event Transient (SET) Mitigation option is selected under Compile Options, it activates SET filters globally to help mitigate radiation-induced transients.

The SET filters are disabled by default.

#### **DDR Memory Controller**

RTG4 devices contain two independent DDR memory controllers. The configurator for the DDR memory controller has a selection identifying the particular controller being configured.

Note: For more information about the **DDR block initialization**, refer to the DDR Configurator User Guide.

#### **High-Speed Serial Interface (SERDES)**

The RTG4 devices contain the following two types of High-Speed Serial Interface blocks:

- Native SERDES ePCS
- PCI Express end-points

Libero SoC RTG4 Launch software includes two High-Speed Serial Interface configurators, one for each type of block.

- PCIe High-Speed Serial Interface Configurator
  - PCIe Lane width x1 in Gen1 and Gen2 modes (operating at 2.5Gbps)
  - XAUI
  - EPCS
- ePCS High-Speed Serial Interface Configurator
  - ePCS Lane widths x1, x2, and x4
  - XAUI
  - Multi-protocol ePCS

Each block has a pair of dedicated differential I/Os to source a REFCLK signal. The same pair also serves as two single-ended I/Os. You can get two independent REFCLK signals in the following ways:

- 2 Single-ended I/Os
- 1 Differential I/O and 1 Fabric signal
- 1 Single-ended I/O and 1 Fabric signal

For XAUI and EPCS protocols, the Signal Integrity Dialog box provides control to maintain signal integrity and to mitigate signal integrity problems.

Note: For more information about the initialization, refer to the RTG4 FPGA High Speed DDR Interfaces User Guide.

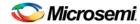

#### **Multiple Pass Layout**

Place and Route options to configure the Multiple passes are available in the Libero SoC RTG4 Launch software. You can also run Multiple passes of Place and Route using the batch tcl script "extended\_run\_lib.tcl".

Multiple Pass Layout attempts to improve layout quality, like Timing performance of the design by selecting from multiple number of Layout results. This is done by running individual place and route multiple times with varying placement seeds and measuring the best results with the specified criteria. For more information about Multiple Pass Layout, refer to Multiple Pass Layout Configuration (SmartFusion2, IGLOO2 and RTG4) section in the Libero SoC online-help.

#### **RTG4 Configurators**

#### **Repositories Settings**

The default core repositories provide access to all RTG4 Configurators and can be set using the following steps.

- 1. Launch Libero SoC.
- 2. Go to Project > Vault/Repositories Settings.
- 3. Select Repositories in the Options window.
- 4. Click Defaults.

#### **Downloading Cores or Configurators**

The following steps provide information how to download the latest versions of configurators or core.

- 1. Create a new project or Open a project by selecting Project > New Project or Open Project.
- 2. Select the Catalog tab.
- Browse through the Catalog by core/configurators category or you can use search options that is available on the Catalog window.
- 4. After selecting the core, **Double-click** or **Right-click > Download** to download the core.
- Additionally, use **Download them now** at the bottom of the *Catalog* window to download all new cores available in all the repositories.

#### Replacing Core or Configurator Version for Designs Created with Libero SoC RTG4 LCP Software

Designs created with Libero Soc RTG4 LCP-3 SP1 or prior release need to replace their configurators and core versions using the following instructions.

- 1. Open the **Design Hierarchy** in the Project.
- 2. Select the Configurator's or Core's instance that you want to update or replace in the **Design Hierarchy** pane of Libero SoC.
- 3. Right click on the instance and select Replace component version...
- 4. Select the version that you want to replace with under Change to Version box and click OK.
- 5. Regenerate your design if you are using **SmartDesign** in you project.

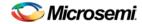

#### **RTG4 Configurator Core Versions**

The following versions of the RTG4 Configurators are available with Libero SoC RTG4 Launch software:

| RTG4 Configurator                                       | Version |
|---------------------------------------------------------|---------|
| RTG4 Clock Conditioning Circuit (CCC)                   | 1.1.204 |
| RTG4 DDR Memory Controller                              | 1.2.402 |
| RTG4 Dual-Port Large SRAM                               | 1.1.105 |
| RTG4 Micro SRAM                                         | 1.1.105 |
| RTG4 Two-Port Large SRAM                                | 1.1.104 |
| RTG4 High Speed Serial Interface (EPCS and XAUI)        | 1.1.208 |
| RTG4 High Speed Serial Interface (PCIe, EPCS, and XAUI) | 1.1.207 |

#### **RTG4 Device Features**

- Fabric LUT4
- Fabric flip-flops with built-in TMR support (no latch)
- I/O registers and DDR with built-in TMR
- Multi-standard I/Os and I/O attributes
- 1Kx18 ECC (2Kx12 Non-ECC) Dual-port and Two-port Large SRAM Blocks
- 64x18 ECC (128x12 Non-ECC) Three-port Micro SRAM Blocks
- 18x18 Multiply Accumulate DSP Mathblocks and 9-bit dot-product
- Single global asynchronous reset/set. Each flip-flop has its own synchronous reset.
- 24 globals or 48 half-chip global networks with flexible inputs from I/O, CCC and High Speed Serial Interface blocks
- Clock Conditioning Circuit including PLL and Spacewire clock/data recovery
- 50 MHz RC Oscillator
- DDR SDRAM controllers (with ECC)
- PCI Express end-points
- High Speed Serial Interface blocks supporting ePCS interfaces and XAUI interfaces
- UJTAG
- Power-on-reset
- Total Ionizing Dose (TID) Derating
- Reserve Probe pin
- Reserve SPI pins
- Design level Single Event Transient (SET) Mitigation Filter
- System Controller Suspend mode
- Active Probes
- Live Probe
- Memory debug

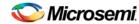

#### Cores

- Arithmetic
  - Hard Multiplier Signed
  - Hard Multiplier AddSub
  - Hard Multiplier Accumulator
- Bus Interfaces
  - o CoreAPB3
  - o CoreAXI
- Clock & Management
  - RTG4 Clock Conditioning Circuit (CCC)
- I/C
- Memory and Controllers
  - o RTG4 DDR Memory Controller
  - o RTG4 Dual-port Large SRAM
  - o RTG4 Micro SRAM
  - RTG4 Two-port Large SRAM
- Peripherals
  - RTG4 High-Speed Serial Interface (EPCS and XAUI)
  - o RTG4 High-Speed Serial Interface (PCIe, EPCS, and XAUI)
- Processors
  - CoreABC
- Several other DirectCores in the catalog

Note: When you create a new project for the first time using Libero SoC RTG4 Launch software, reload the *Catalog* to see SRAM, Multiplier, and I/O Configurators.

#### Synthesis support with Synplify Pro ME

Synplify Pro ME J2014.09MSP2

# High level synthesis support for DSP design flow with Synphony Model Compiler ME

- Synphony J2014.09M.
- This release does not support RTG4 synthesis library. IGLOO2 synthesis library can be used until RTG4 synthesis library is supported in future releases.

#### **Pre-synthesis and Post-synthesis Simulation Support**

ModelSim ME 10.3c

#### **Power Analysis**

- A preliminary Power Calculator Spreadsheet is included.
- SmartPower is not available in Libero SoC RTG4 Launch software.

#### DirectCores that are not available in Libero SoC RTG4 Launch Software

- Corel2C
- CoreSDR
- CoreTSE

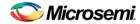

#### Device Features that are not supported by Libero SoC RTG4 Launch Software

- SERDES debug
- Automatic timing constraint generation for RC Oscillator and CCC
- uPROM
- Initialization of the contents of 1Kx18 Large SRAM and 64x18 Micro SRAM
- · Programming through SPI
- Dynamic configuration of CCC

# System Requirements

#### **Platform and Operating Systems**

- 64-bit Windows 7 or 64-bit Windows 8.1
- RHEL 5\* and RHEL 6, CentOS 5\* and CentOS 6
   \*RHEL 5 and CentOS 5 do not support programming using FlashPro5
- Microsemi recommends a minimum of 12 GB RAM.

For more information about setting up Red Hat Enterprise Linux for Libero, refer to How to Set Up Your Linux Environment for Libero.

#### **License Requirement**

Libero SoC RTG4 Launch software requires a Platinum license to create projects with RTG4 family.

# Synopsys and Mentor Graphics Tool Support

These tools are included with the Libero SoC RTG4 Launch software.

- Synplify Pro ME J2014.09M SP2 You must use this Synplify version to take advantage of RTG4 technology mapping.
- ModelSim ME 10.3c
- Synphony Model Compiler ME J2014.09M

**Prerequisite Software:** In order to run Synphony Model Compiler ME, you must have MATLAB/Simulink by MathWorks installed with a current license. You cannot run Synphony Model Compiler ME without MATLAB/Simulink.

Note: Synopsys Identify Debugger is not supported in this release.

### Download Libero SoC RTG4 Launch Software

Installation requires admin privileges. Download links:

- Windows
- Linux

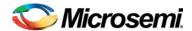

# **Product Support**

Microsemi SoC Products Group backs its products with various support services, including Customer Service, Customer Technical Support Center, a website, electronic mail, and worldwide sales offices. This appendix contains information about contacting Microsemi SoC Products Group and using these support services.

#### **Customer Service**

Contact Customer Service for non-technical product support, such as product pricing, product upgrades, update information, order status, and authorization.

From North America, call **800.262.1060**From the rest of the world, call **650.318.4460**Fax, from anywhere in the world **650.318.8044** 

# **Customer Technical Support Center**

Microsemi SoC Products Group staffs its Customer Technical Support Center with highly skilled engineers who can help answer your hardware, software, and design questions about Microsemi SoC Products. The Customer Technical Support Center spends a great deal of time creating application notes, answers to common design cycle questions, documentation of known issues and various FAQs. So, before you contact us, please visit our online resources. It is very likely we have already answered your questions.

# **Technical Support**

For Microsemi SoC Products Support, visit http://www.microsemi.com/products/fpga-soc/design-support/fpga-soc-support.

### Website

You can browse a variety of technical and non-technical information on the Microsemi SoC Products Group home page, at http://www.microsemi.com/soc/.

# Contacting the Customer Technical Support Center

Highly skilled engineers staff the Technical Support Center. The Technical Support Center can be contacted by email or through the Microsemi SoC Products Group website.

#### **Email**

You can communicate your technical questions to our email address and receive answers back by email, fax, or phone. Also, if you have design problems, you can email your design files to receive assistance. We constantly monitor the email account throughout the day. When sending your request to us, please be sure to include your full name, company name, and your contact information for efficient processing of your request.

The technical support email address is soc\_tech@microsemi.com.

#### My Cases

Microsemi SoC Products Group customers may submit and track technical cases online by going to My Cases.

#### Outside the U.S.

Customers needing assistance outside the US time zones can either contact technical support via email (soc\_tech@microsemi.com) or contact a local sales office. Sales office listings can be found at www.microsemi.com/soc/company/contact/default.aspx.

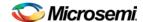

# ITAR Technical Support

For technical support on RH and RT FPGAs that are regulated by International Traffic in Arms Regulations (ITAR), contact us via soc\_tech\_itar@microsemi.com. Alternatively, within My Cases, select **Yes** in the ITAR drop-down list. For a complete list of ITAR-regulated Microsemi FPGAs, visit the ITAR web page.

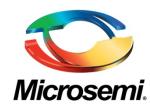

Microsemi Corporate Headquarters One Enterprise, Aliso Viejo, CA 92656 USA

Within the USA: +1 (800) 713-4113 Outside the USA: +1 (949) 380-6100 Sales: +1 (949) 380-6136 Fax: +1 (949) 215-4996

E-mail: sales.support@microsemi.com

© 2015 Microsemi Corporation. All rights reserved. Microsemi and the Microsemi logo are trademarks of Microsemi Corporation. All other trademarks and service marks are the property of their respective owners.

Microsemi Corporation (Nasdaq: MSCC) offers a comprehensive portfolio of semiconductor and system solutions for communications, defense & security, aerospace and industrial markets. Products include high-performance and radiation-hardened analog mixed-signal integrated circuits, FPGAs, SoCs and ASICs; power management products; timing and synchronization devices and precise time solutions, setting the world's standard for time; voice processing devices; RF solutions; discrete components; security technologies and scalable anti-tamper products; Power-over-Ethernet ICs and midspans; as well as custom design capabilities and services. Microsemi is headquartered in Aliso Viejo, Calif., and has approximately 3,400 employees globally. Learn more at www.microsemi.com.

Microsemi makes no warranty, representation, or guarantee regarding the information contained herein or the suitability of its products and services for any particular purpose, nor does Microsemi assume any liability whatsoever arising out of the application or use of any product or circuit. The products sold hereunder and any other products sold by Microsemi have been subject to limited testing and should not be used in conjunction with mission-critical equipment or applications. Any performance specifications are believed to be reliable but are not verified, and Buyer must conduct and complete all performance and other testing of the products, alone and together with, or installed in, any end-products. Buyer shall not rely on any data and performance specifications or parameters provided by Microsemi. It is the Buyer's responsibility to independently determine suitability of any products and to test and verify the same. The information provided by Microsemi hereunder is provided "as is, where is" and with all faults, and the entire risk associated with such information is entirely with the Buyer. Microsemi does not grant, explicitly or implicitly, to any party any patent rights, licenses, or any other IP rights, whether with regard to such information itself or anything described by such information. Information provided in this document is proprietary to Microsemi, and Microsemi reserves the right to make any changes to the information in this document or to any products and services at any time without notice.